# **בחינה לדוגמה**

## **20127**

## **יישומי המחשב ויסודות התכנות**

## **למדעים**

**חלק שני**

## **גיליון תשובות**

### **שימו לב שחלק מהעמודים בחלק שני מיועדים לשמש עבורכם כדפי טיוטה**

**בתום הבחינה יש להחזיר במלואו את שאלון הבחינה, הכולל:**

**שאלות הבחינה; נספחים; גיליון תשובות**

### **חלק א:**

**.1** א. חישוב באמצעות פונקציה מהקטגוריה מסד נתונים:

בטבלה הבאה הוסיפו את טבלת העזר הנדרשת לצורך החישוב.

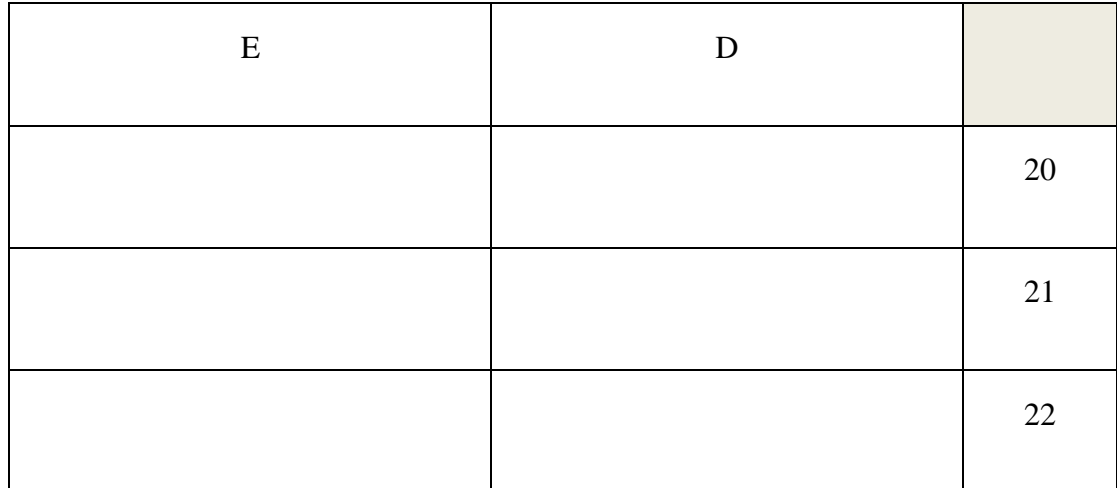

החישוב שיבוצע בתא 20A הוא:

ב. חישוב באמצעות פונקציות מתאימות, בדרך אחרת: בטבלה הבאה הוסיפו את תא העזר הנדרש לצורך החישוב.

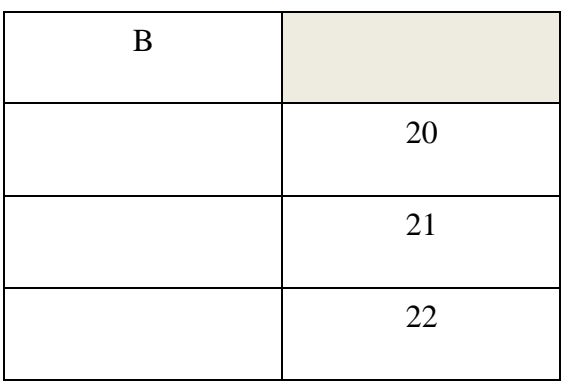

**.2** השלימו את הנתונים בתאי העזר שישמשו את החישובים הנדרשים לשאלה.

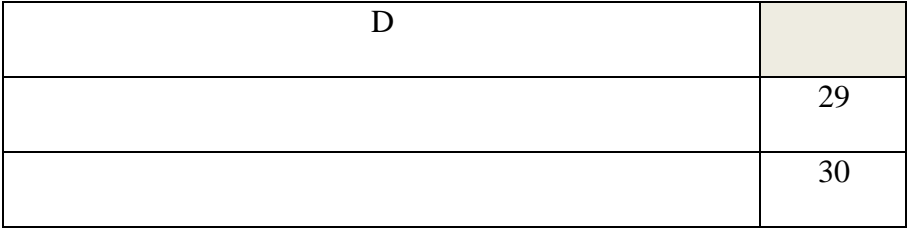

הנוסחה שתירשם בתא 22A היא:

**.3** השלימו את הנתונים בתאי העזר שישמשו את החישובים הנדרשים לשאלה.

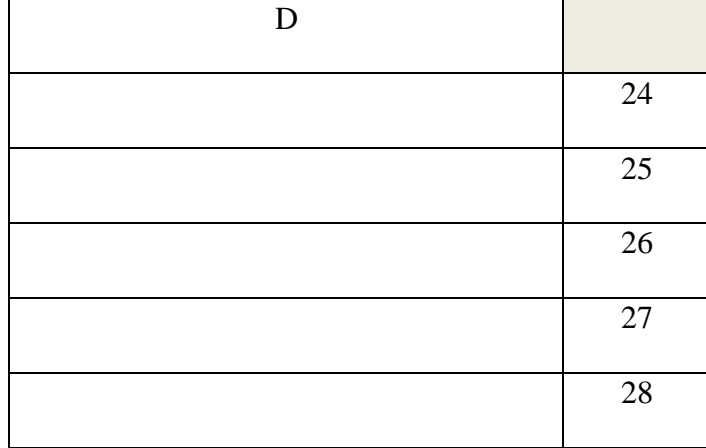

**.4** א. הוסיפו טבלת עזר לפי הצורך בטבלת העזר הבאה:

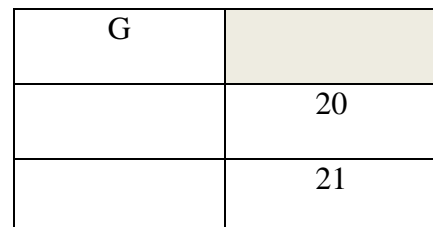

הנוסחה שתירשם בתא 23A היא:

ב. הנוסחה שתירשם בתא 24A היא:

### **.5** הוסיפו טבלת עזר לפי הצורך בטבלת העזר הבאה:

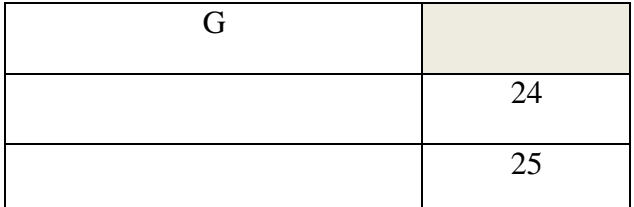

הנוסחה שתירשם בתא 25A היא:

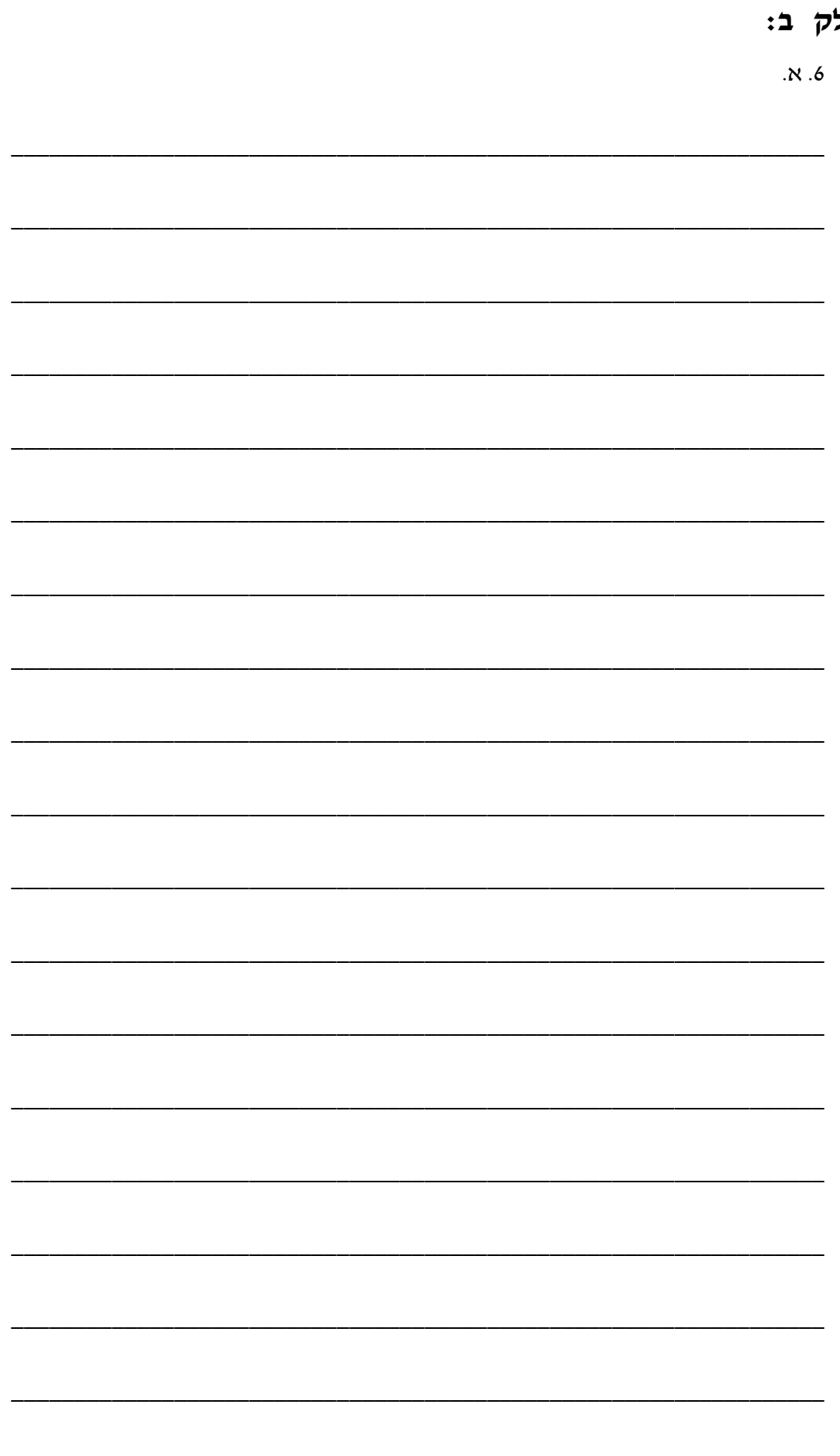

חל

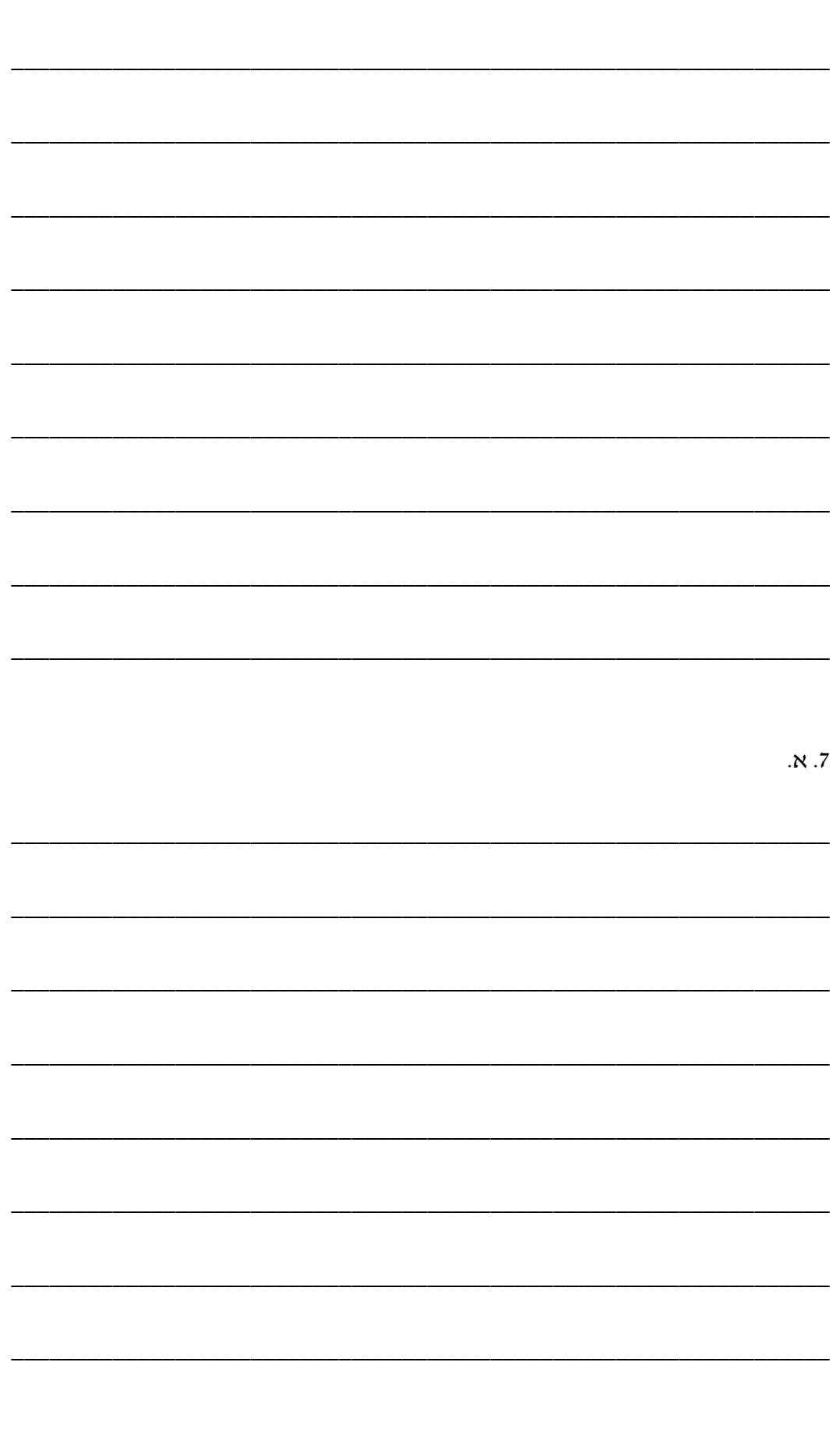

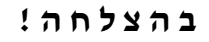

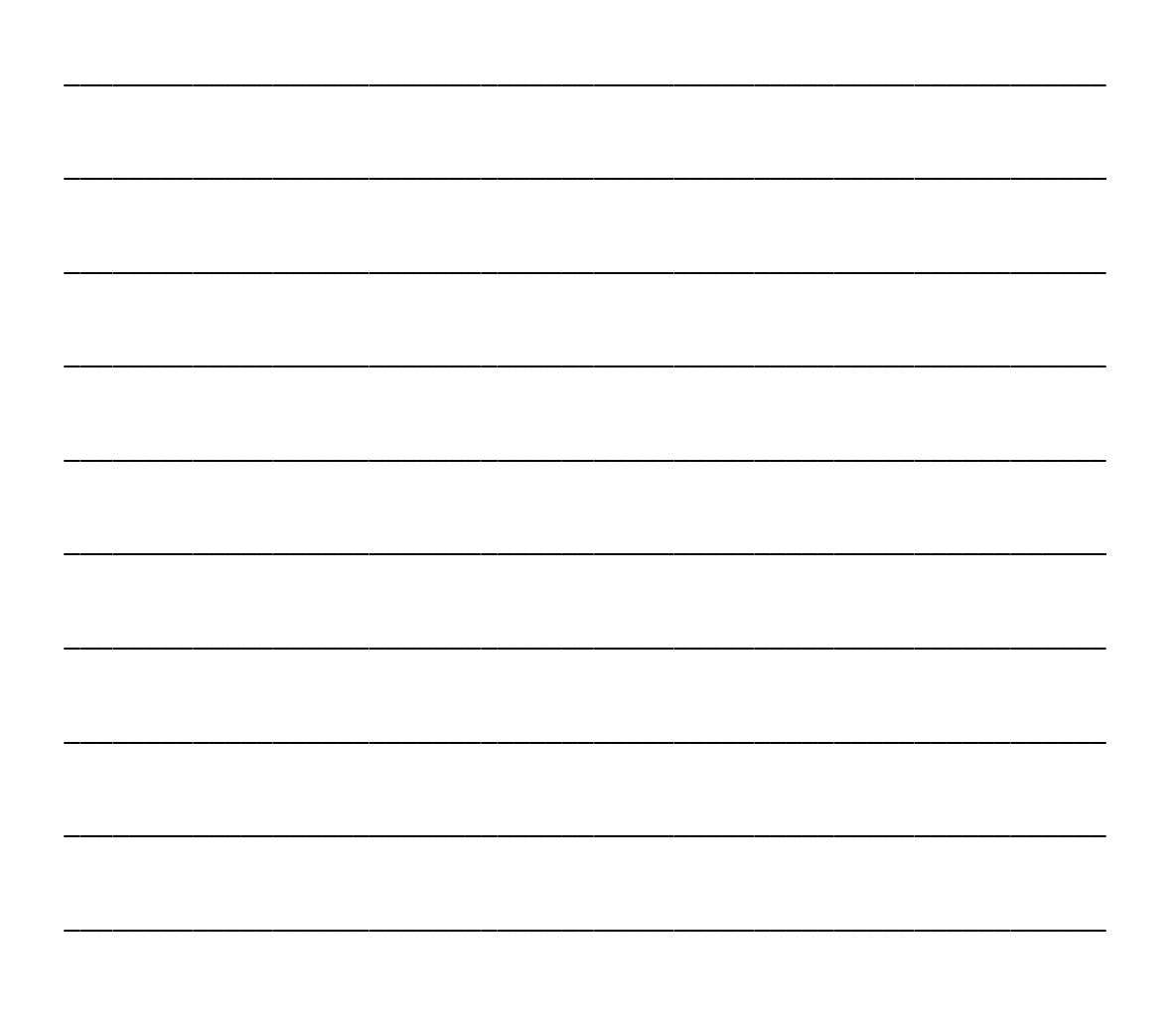

# **בחינה לדוגמה**

## **20127**

## **יישומי המחשב ויסודות התכנות למדעים**

**חלק ראשון**

# **שאלון ונספח**

**בתום הבחינה יש להחזיר במלואו את שאלון הבחינה, הכולל:**

**שאלות הבחינה; נספח; גיליון תשובות**

**שימו לב!**

**חלק א' של הבחינה איננו מגיע לבדיקה. כל מידע שברצונכם שיגיע לבוחן יש לכתוב על** 

**חלק ב' של הבחינה בלבד**

**שאלון בחינת גמר**

**20127 – יישומי המחשב ויסודות התכנות למדעים**

**יש לענות את התשובות על גבי גיליון התשובות )חלק ב( המצורף** 

**לבחינה**

**חלק א לא מגיע לידי הבודק ולכן מה שתכתבו עליו לא ייבדק**

**לבחינה מצורפים שני נספחים.**

**חומר עזר נוסף אסור בשימוש**

**בהצלחה!**

- ענו על השאלות הבאות תוך שימוש **בפונקציות מתאימות ובכתובות יחסיות ומוחלטות** לפי הנדרש.
	- יש להשתמש בפונקציות **המתאימות ביותר** לצורך החישובים.
	- בתשובתכם נדרש לכתוב את החישוב או הפונקציה כפי שיופיעו **בשורת הנוסחאות**.
	- אין לבצע חישובים מיותרים במקום בו ניתן להשתמש בפונקציה לביצוע הפעולה הנדרשת.
- נדרש להשתמש בתאי עזר ולא להשתמש בקבועים מספריים )מספרים( או מחרוזתיים )טקסט( בתוך נוסחאות ופונקציות.
	- אם נדרש לבצע שלב מקדים או חישוב נוסף לצורך השימוש בפונקציה כלשהי יש לציין זאת.

לעזרתכם מצורף בסוף הבחינה נספח הכולל רשימת פונקציות Excel ממוינות לפי קטגוריות והתחביר לכתיבת הפונקציות.

נתוני תזונה של מזונות מוצגים בגיליון האקסל המופיע עמוד הבא.

בשאלות 1-5 עליכם לבצע את החישובים הבאים בהתאם לנתונים המוצגים בגיליון.

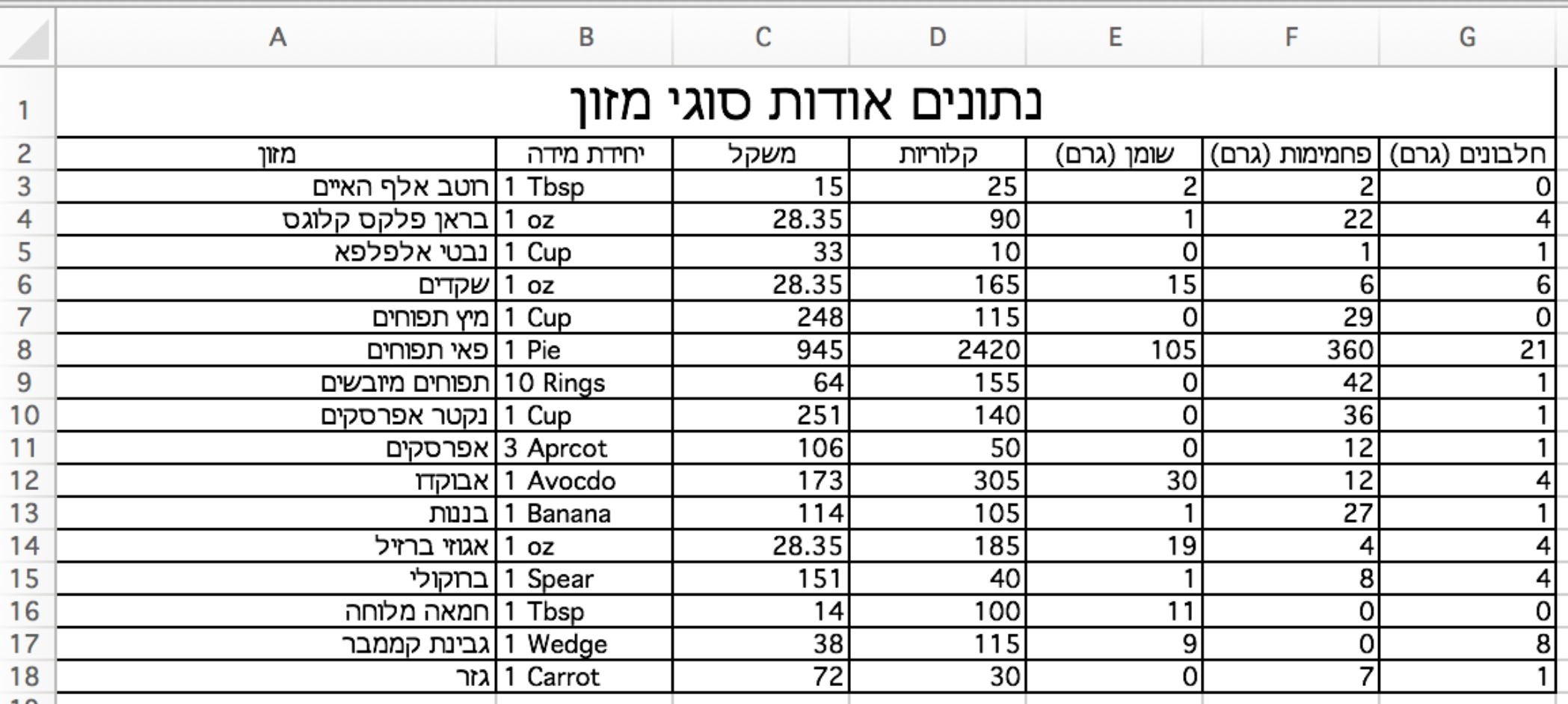

חלק א )50 נקודות. 10 נקודות לכל שאלה(

- **.1** בתאים הבאים יש לבצע את החישובים הבאים:
- **א.** בתא 20A יש לחשב את **סך כל הקלוריות** של מזונות שיחידת המידה שלהם היא 1 oz או 1 Cup שכמות הקלוריות שלהם גדולה מ - 100 באמצעות פונקציה מהקטגוריה מסד נתונים.
- **ב.** בתא 21A יש לחשב את **סך כל הקלוריות** של מזונות שיחידת המידה שלהם היא 1 oz או 1 Cup שכמות הקלוריות שלהם גדולה מ – ,100 באמצעות פונקציות מתאימות, בדרך אחרת.
- **.2** בתא 22A יש לחשב את **מספר המזונות** שהערך הקלורי שלהם גדול מממוצע הערך הקלורי של כל המזונות ומשקלם קטן מ200- גרם.
- **.3 הוחלט להמליץ על המזונות העונים על התנאי הבא: מזונות שסך הערך הקלורי שלהם קטן מ- ,100 כמות הפחמימות שלהם קטנה או שווה ל,30- כמות החלבונים שלהם גדולה או שווה ל1- וכמות השומן שלהם היא .0** בתאים 18H3:H יש לכתוב מומלץ ליד מזונות המקיימים את התנאים הנ״ל. במקרה והתנאי איננו מתקיים התא יישאר ריק. יש להוסיף תאי עזר מתאימים לצורך החישוב. יש לבצע את החישוב בתא 3H ולגרור אותו לשאר התאים בעמודה.
	- **.4** בתאים הבאים יש לבצע את החישובים הבאים:
- **א.** בתא 23A **יש לחשב באמצעות פונקציה מהקטגוריה מסד נתונים את שם המזון שכמות הפחמימות שלו היא הגדולה ביותר.** לצורך החישוב יש להוסיף טבלת תנאים.
- **ב.** בתא 24A **יש לחשב בדרך אחרת )לא באמצעות פונקציה מהקטגוריה מסד נתונים(** את שם המזון שכמות הפחמימות שלו היא הגדולה ביותר.
	- **.5** בתא 25A יש לחשב באמצעות פונקציה מהקטגוריה מסד נתונים את מספר הקלוריות הגדול ביותר למזונות שכמות השומן שלהם היא .0

### **חלק ב: )50 נקודות(**

שאלה 6 )30 נקודות(

א. נגדיר זוג מספרים כ״**מספרים ידידותיים״** אם כל אחד מהם שווה לסכום מחלקיו של האחר )כאשר בין המחלקים אין סופרים את המספר עצמו(.

לדוגמה המספרים 220 ו284- הם מספרים ידידותיים:

מחלקי המספר 220 הם ,1 ,2 ,4 ,5 ,10 ,11 ,20 ,22 ,44 55 ו,110- וסכומם הוא .284

מחלקי המספר 284 הם ,1 ,2 ,4 71 ו,142- וסכומם הוא .220

יש לכתוב פונקציה המקבלת כפרמטר שני מספרים שלמים. הפונקציה תחזיר True אם שני המספרים ידידותיים. בכל מקרה אחרת תחזיר False.

חתימת השגרה:

Function AmicableNumbers(num1 As Integer, num2 As Integer) As Boolean

ב. נתון הגיליון הבא:

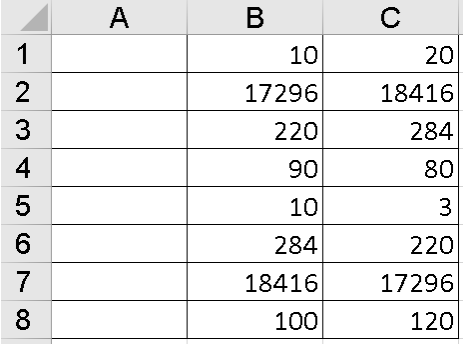

יש להציב בתאים 8A1:A את הפונקציה שהגדרה בסעיף א' על פי ערכי המספרים בעמודות B ו-C בהתאמה.

חתימת הפעולה:

Sub ResultAtRange)(

שאלה 7 )20 נקודות(

מספר משוכלל מוגדר בשני אופנים:

.1 מספר השווה לסכום כל המחלקים אותו ללא שארית הקטנים ממנו. לדוגמה:

 $1+2+3=6$ 

1+2+4+7+14=28

1+2+4+8+16+32+64+127+254+508+1016+2032+4064=8128

.2 מספר זוגי המורכב מסכום המספרים העוקבים הראשונים עד שהסכום מגיע למספר עצמו:

 $1+2+3=6$ 

 $1+2+3+4+5+6+7=28$ 

 $1+2+3$ ...+29+30+31=496

 $1+2+3$  +  $125+126+127=8128$ 

יש לכתוב שגרה (פרוצדורה) הקולטת מספר משוכלל. על השגרה להדפיס את רצף המספרים מ-1 ועד למספר האחרון, אשר בחיבורו לסכום הכולל, מגיעים למספר עצמו. לדוגמה, אם נקלט המספר 28 יש להדפיס 1 2 3 4 5 6 7 חתימת השגרה: Sub IfPerfectNumber() הערה: ניתן להניח כי הקלט תקין.

**ב ה צ ל ח ה !**

### **נספח :1 רשימת פונקציות לבחינה ביישומי מחשב**

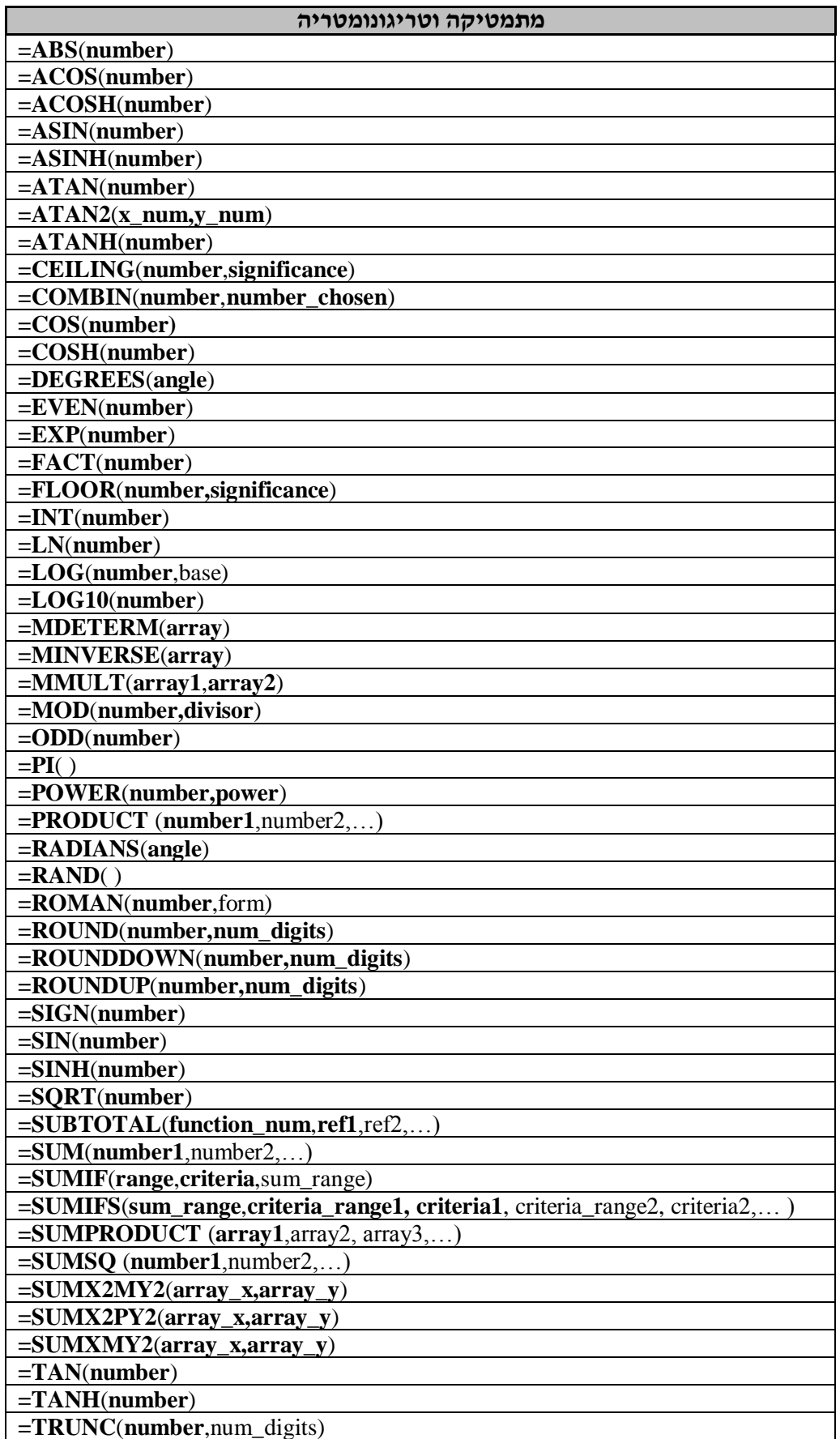

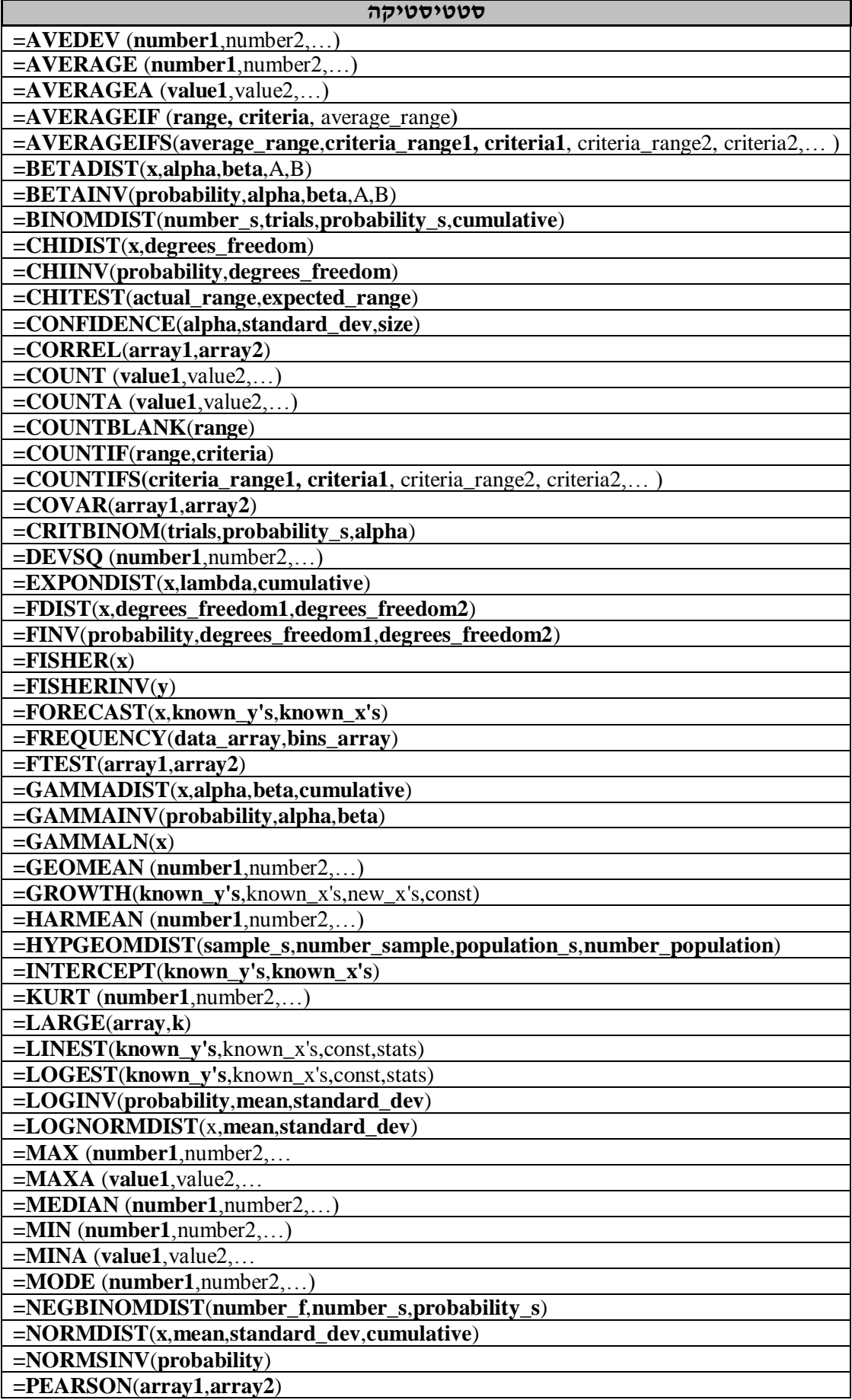

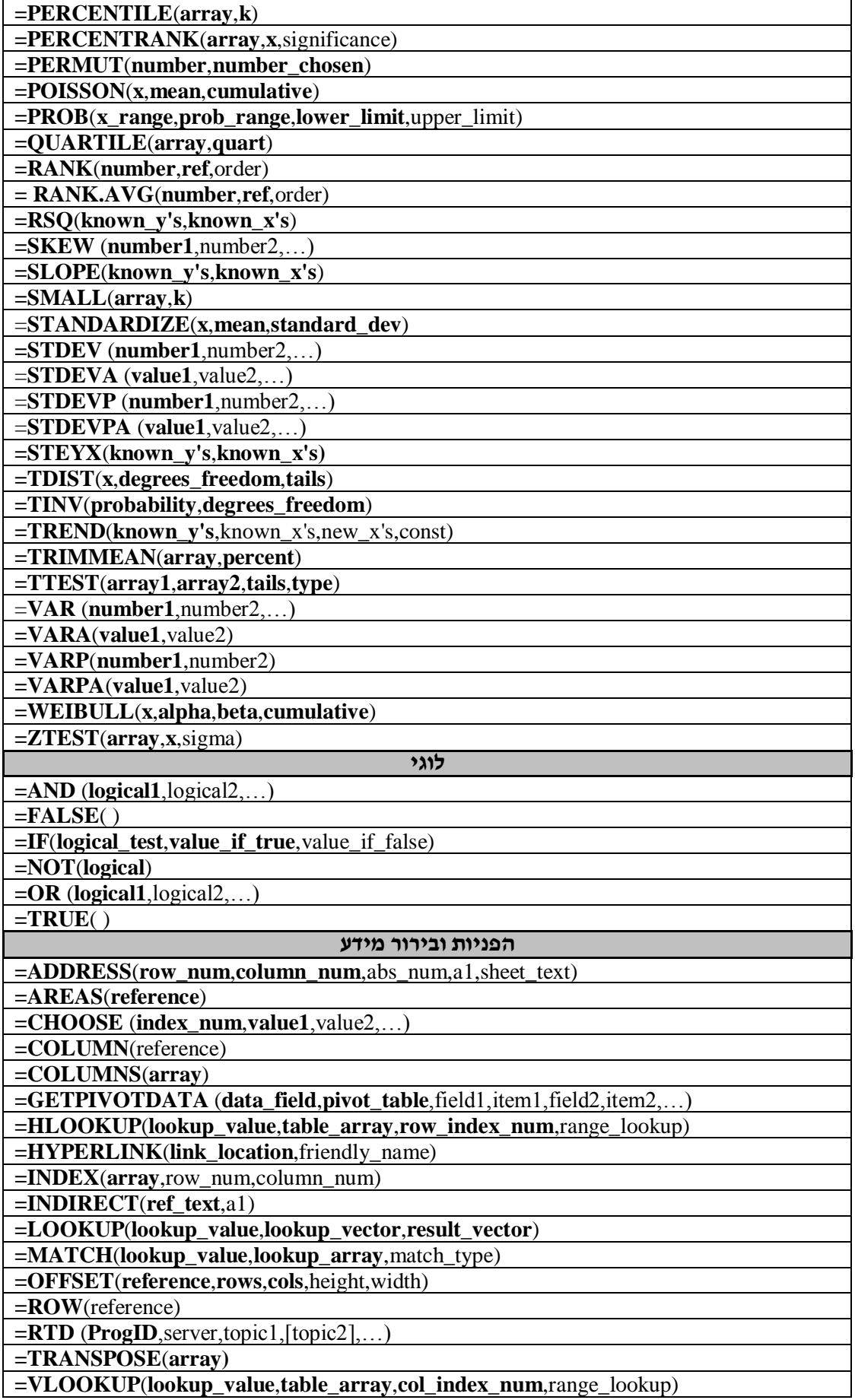

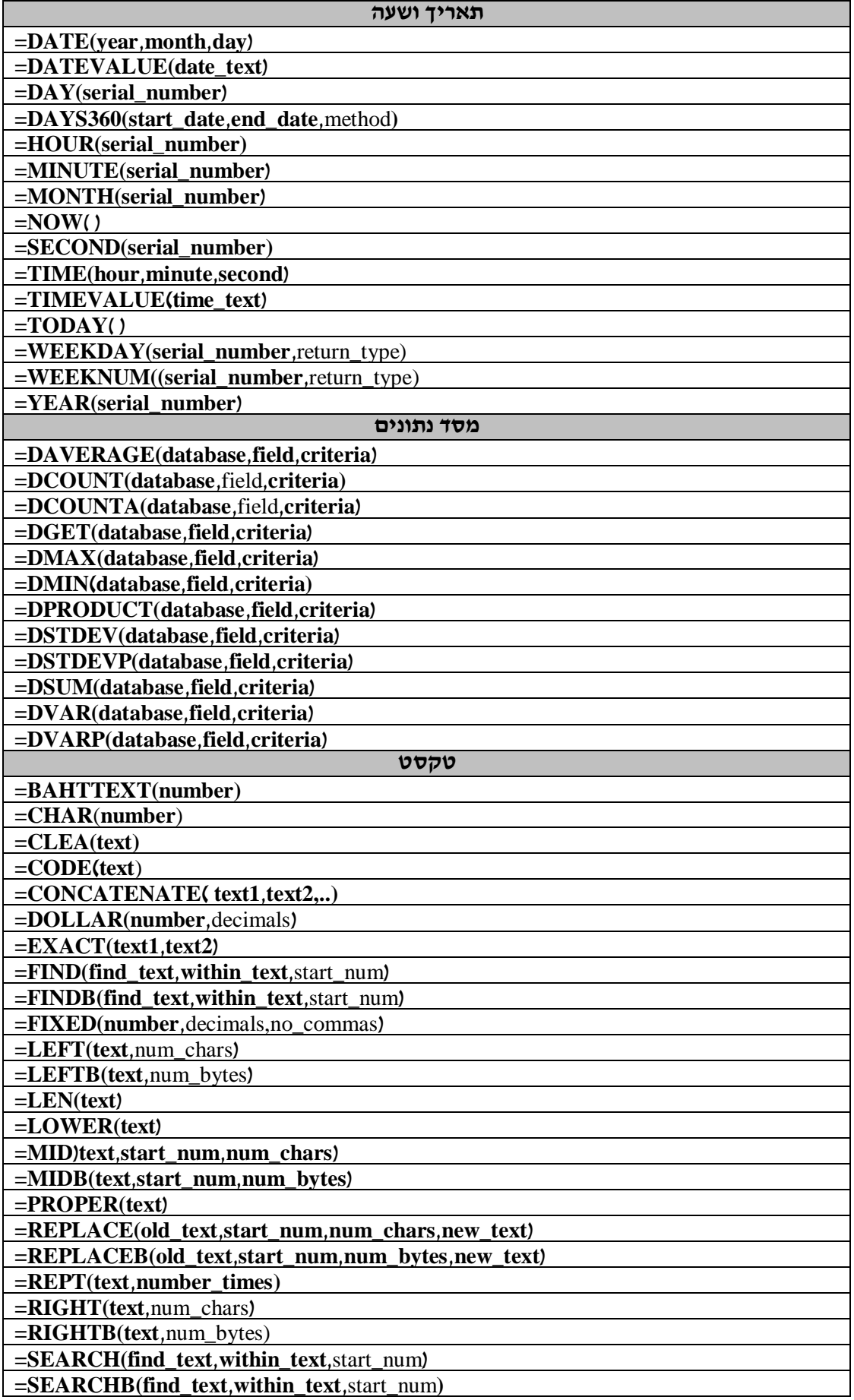

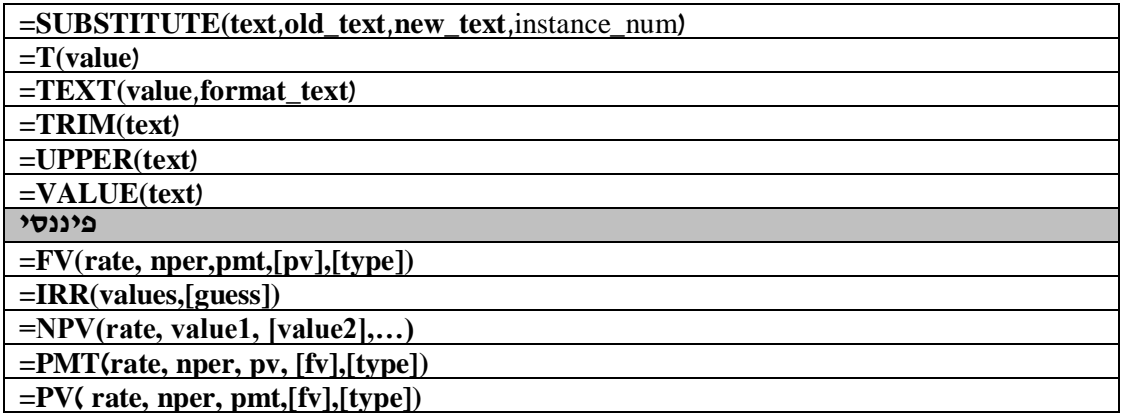

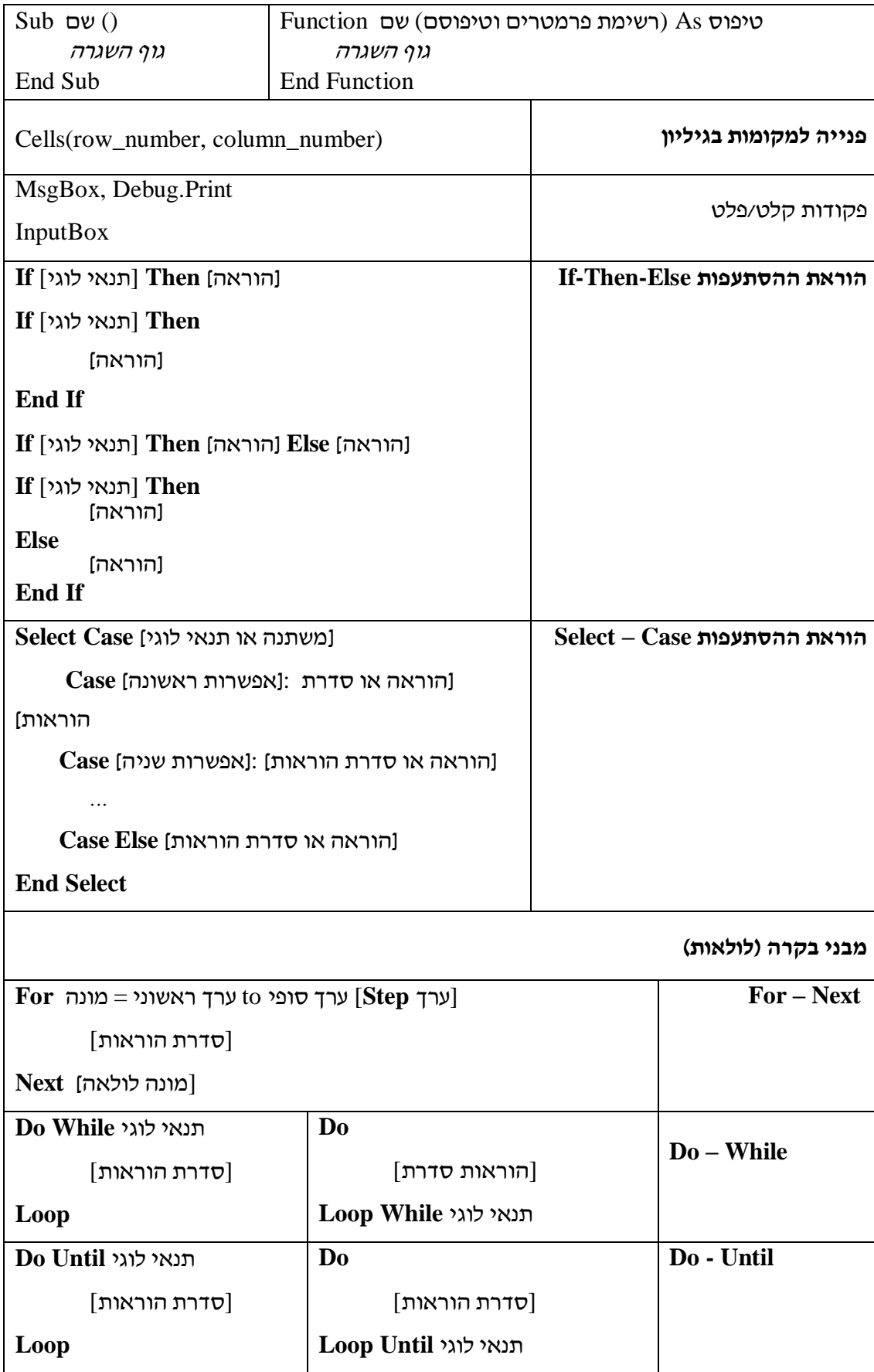

### **נספח :2 תכנות ב – Excel באמצעות VBA**